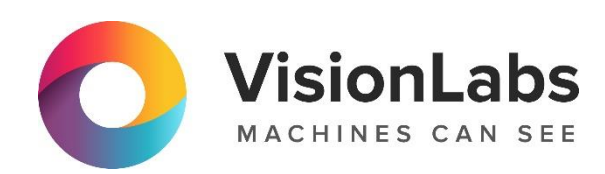

# **VISIONLABS LP5 ISO QUALITY CHECK**

Инструкция по установке

ООО «ВижнЛабс»

123458, г. Москва, ул. Твардовского д. 8, стр. 1

 $\circledcirc$  +7 (499) 399 3361

 $\Box$  info@visionlabs.ru

www.visionlabs.ru

## Оглавление

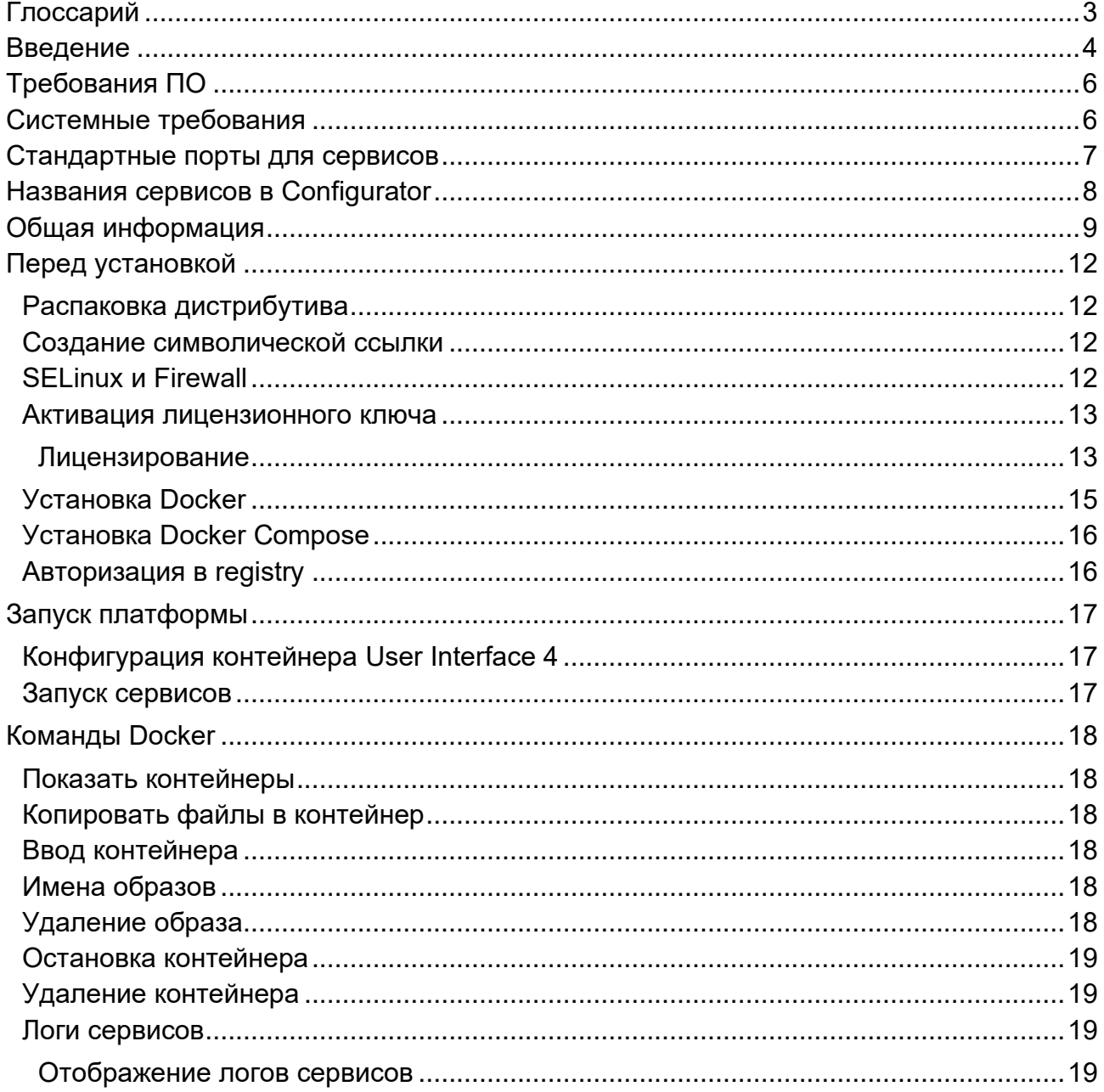

## **Глоссарий**

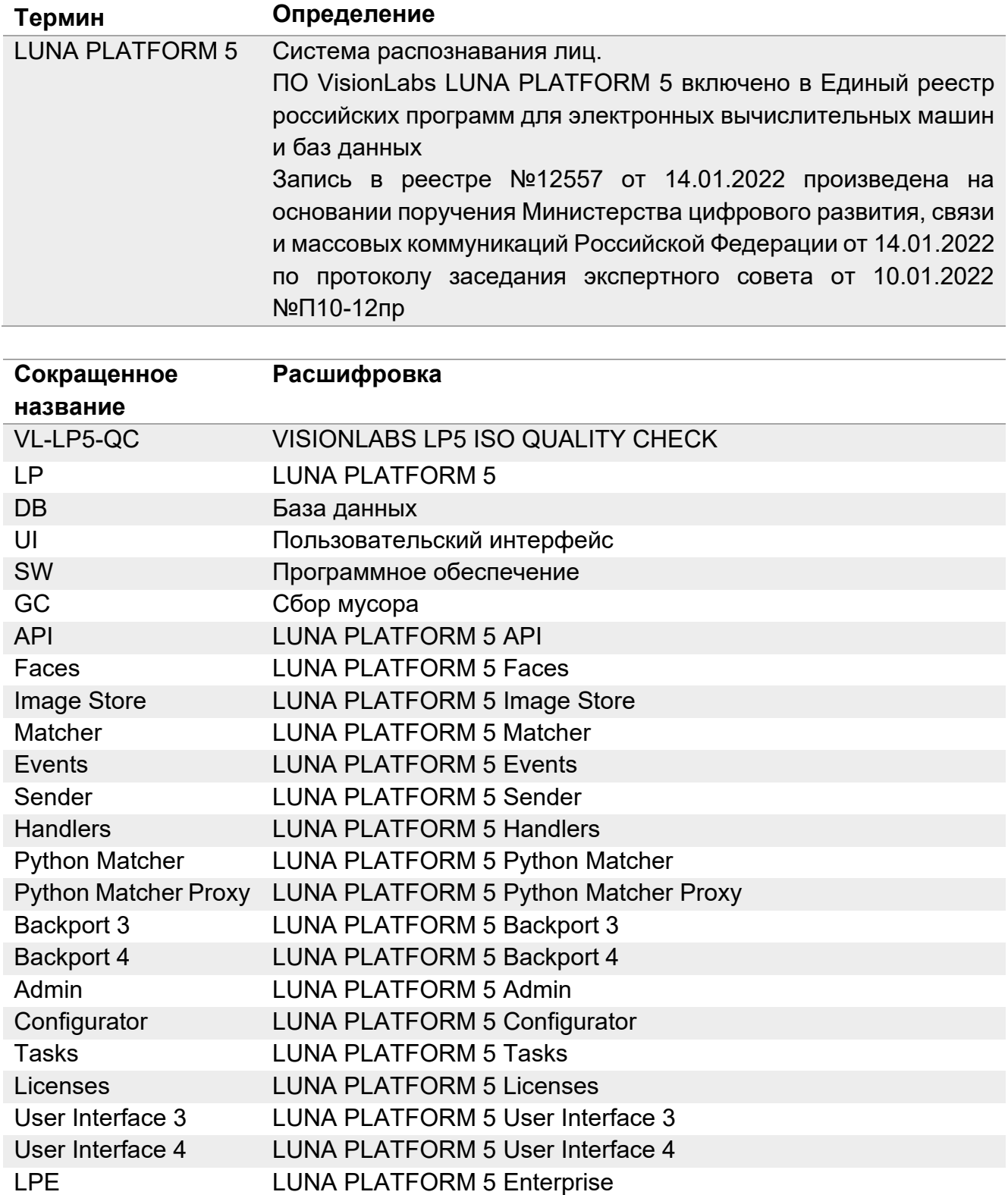

## **Введение**

VisionLabs LP5 ISO Quality Check является дополнительным функциональным модулем продукта VisionLabs LUNA PLATFORM 5. Для установки и использования VisionLabs LP5 ISO Quality Check требуется установить и настроить LUNA PLATFORM 5.

Данный документ описывает установку и использование Docker Compose для развертывания LUNA PLATFORM 5.

Docker позволяет создать контейнер, в котором уже имеется требуемый сервис, программная среда для него и минимальный набор необходимых инструментов.

У каждого сервиса LUNA PLATFORM 5 есть собственный образ. Образы Docker являются основой для контейнеров. Каждый контейнер включает в себя библиотеки, необходимые для функционирования сервисов и параметров, используемых во время работы контейнера.

Docker Compose используется для автоматического развертывания контейнеров. Сценарий Docker Compose из данного дистрибутива используется для развертывания сервисов LUNA PLATFORM 5 на одном сервере.

Следует выполнить дополнительные действия для активации лицензионного ключа и установки требуемого ПО перед запуском скрипта Compose. Эти действия описаны в данном руководстве.

Считается, что установка выполняется на сервере, где LP не была установлена.

Образы Docker для контейнеров LP необходимы для установки. Требуется интернетсоединение на сервере для загрузки образов Docker или они должны быть загружены на любом другом устройстве и перенесены на сервер. Требуется вручную задать логин и пароль для загрузки образов Docker.

Администратор должен вручную настроить Firewall и SELinux на сервере. В данном документе не описывается их настройка.

В данной установке не предполагается резервное копирование или копирование баз данных для данных LP.

Данный документ включает в себя пример развертывания LUNA PLATFORM 5 с помощью скрипта Compose. Он использует минимальные ресурсы, необходимые для демонстрации работы LUNA PLATFORM 5 и не может использоваться для реальных рабочих целей.

См. файл "docker-compose.yml" и другие файлы в директории "example-docker" для информации о запущенных сервисах и выполненных действиях.

Рекомендуется использовать сервисы оркестрации для коммерческого использования LP. Их использование не описано в данном руководстве.

Примечания о скрипте Docker Compose. Скрипт:

- тестируется с использованием настроек сервисов по умолчанию.
- не поддерживает использование GPU для вычислений LP.

ООО «ВижнЛабс» 4 / 19

- не предназначен для использования в целях масштабирования LP:
	- o Не используется для развертывания сервисов LP на нескольких серверах.
	- o Не используется для развертывания и балансирования нескольких сервисов LP на одном сервере.
- запускает базы данных по умолчанию и не включает в себя встроенную возможность изменять используемые базы данных.
- не обеспечивает возможность использования внешних баз данных, уже установленных на сервере.
- не выполняет миграции из предыдущих версий LP и обновления предыдущих сборок LP.

Можно написать собственный сценарий, который разворачивает и конфигурирует все необходимые сервисы. Данный документ не включает информацию о создании сценариев и не обучает использованию Docker. Обратитесь к документации Docker для получения подробной информации о Docker и Docker Compose:

#### [https://docs.docker.com](https://docs.docker.com/)

Все представленные команды необходимо исполнять с использованием Bashоболочки (когда команды запускаются напрямую на сервере) или Putty (при удалённом подключении к серверу). Представленные команды тестировались только с помощью этих утилит. Использование других оболочек или эмуляторов может привести к ошибкам при исполнении команд.

## **Требования ПО**

Для запуска LUNA PLATFORM 5 с Модулем VL-LP5-QC может использоваться RedOS (РЕД ОС) версии 7.3 и выше, CentOS версии 7.8 и выше.

## **Системные требования**

Следующие минимальные системные требования необходимы для установки программного пакета LUNA PLATFORM 5 с Модулем VL-LP5-QC:

- CPU Intel, минимум 4 физических ядра с тактовой частотой 2.0 GHz или выше. Требуется поддержка набора инструкций AVX2 для CPU;
- RAM DDR3 (рекомендуется DDR4), 8 Гб или выше.
- Свободное место на диске минимум 80 Гб.

Рекомендуется использование SSD для баз данных и хранилищ Image Store.

• Доступ к Интернету (для контейнеров и дополнительных загрузок ПО).

**Примечание** Приведенная выше конфигурация обеспечит минимальную мощность для работы ПО, но для использования системы в продуктивном контуре этого недостаточно. Требования для использования системы в продуктивном контуре рассчитываются в зависимости от предполагаемой нагрузки.

#### **GPU**

Для ускорения GPU необходим NVIDIA GPU. Поддерживаются следующие архитектуры:

• Pascal или более новые.

Требуется минимум 6Гб оперативной или выделенной видеопамяти. Рекомендуется 8 Гб VRAM или более.

На сервере должно быть установлено ПО CUDA версии 11.2. Рекомендуемые драйверы NVIDIA - r450, r455.

ПО CUDA версии 11.2 уже установлено в Docker контейнере в сервисе Handlers.

## **Стандартные порты для сервисов**

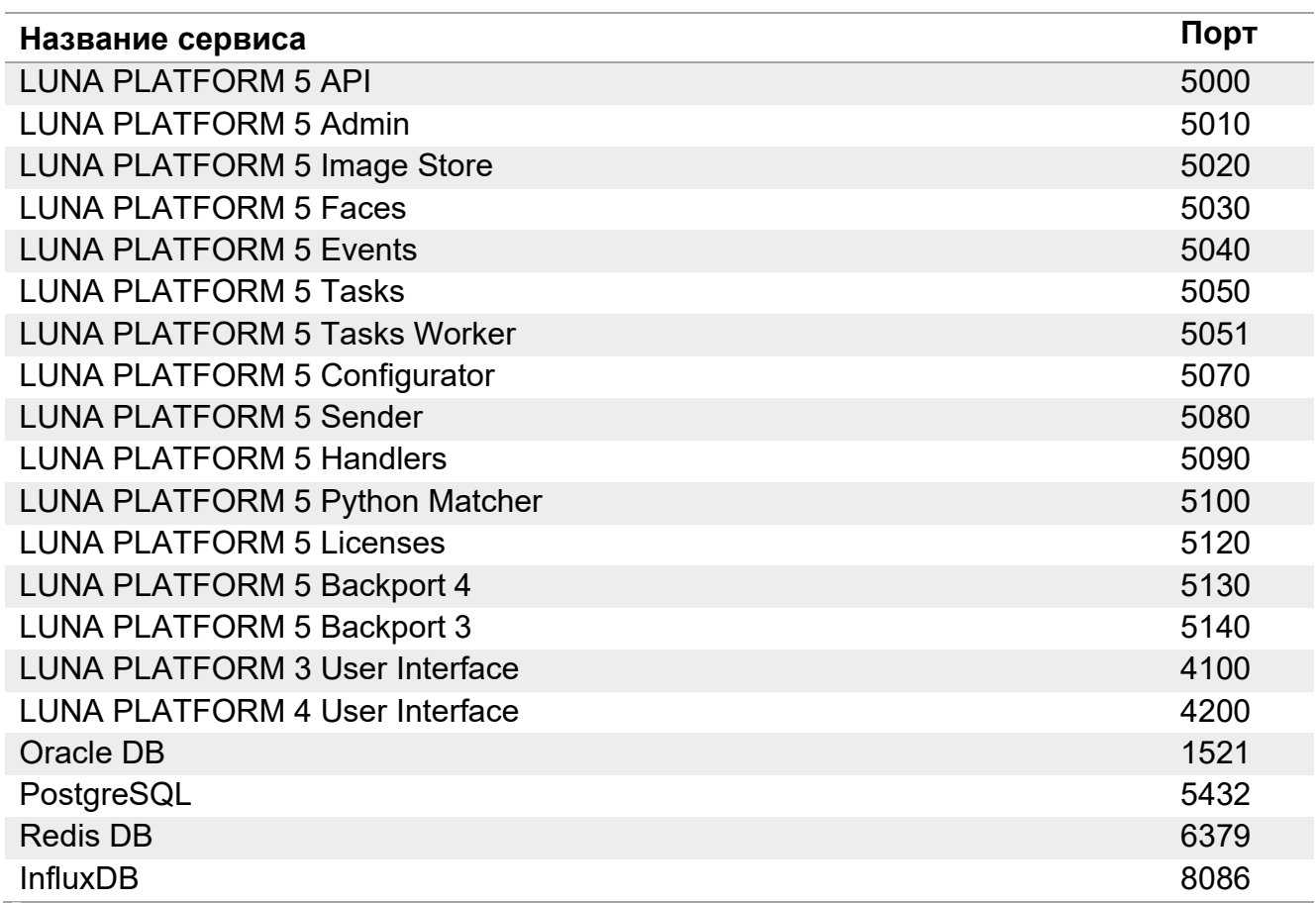

**Таблица 1**. Стандартные порты для сервисов

Схема взаимодействия сервисов приведена в документе с описанием функциональных характеристик программного обеспечения.

## **Названия сервисов в Configurator**

Таблица ниже включает в себя названия сервисов в сервисе Configurator. Данные параметры используются для конфигурации сервисов.

**Таблица 2**. Названия сервисов в сервисе Configurator в поле "Service name"

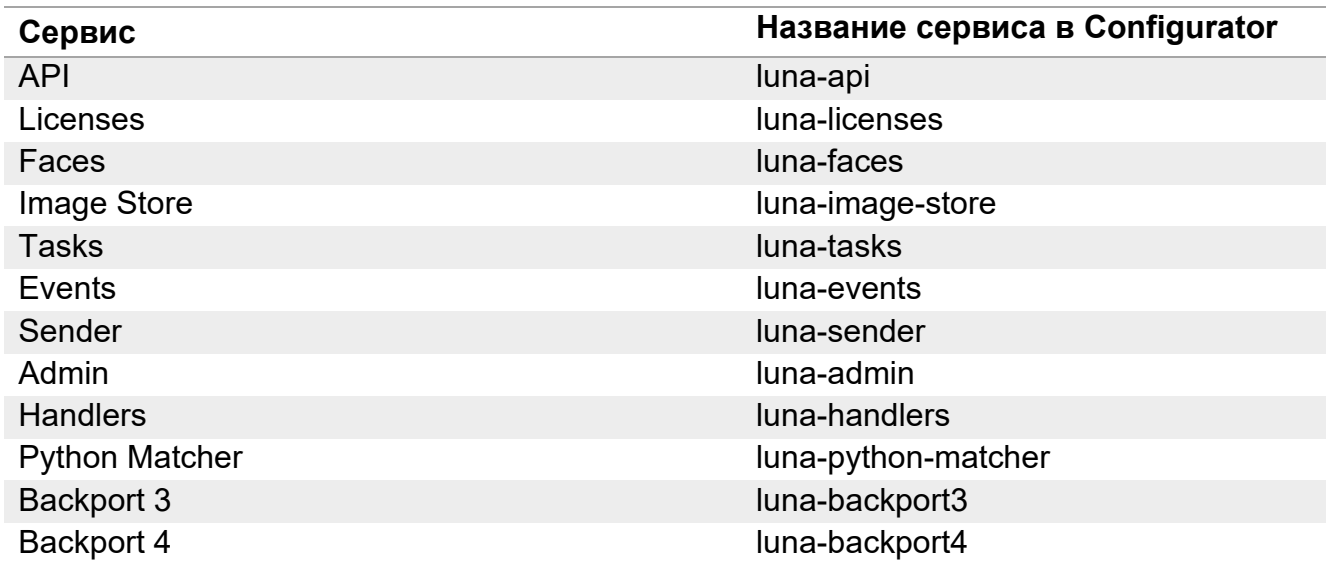

Настройки для сервиса Configurator устанавливаются в его конфигурационном файле.

## **Общая информация**

Рекомендуется внимательно ознакомиться с данным документом. Это поможет разобраться с тем, из каких компонентов состоит LUNA PLATFORM 5 и какие задачи они решают.

Развертывание следует выполнять в порядке, указанном в данном документе.

Для получения справки обратитесь к документации по Docker compose:

<https://docs.docker.com/compose/install/>

Файл лицензии требуется для активации LUNA PLATFORM 5. Этот файл предоставляется компанией VisionLabs исключительно по запросу.

Все действия, описанные в данном руководстве, должны выполняться пользователем **root**. В данном документе не описывается создание пользователя с привилегиями администратора и последующая установка, выполняемая этим пользователем.

Все сервисы можно разделить на основные и дополнительные. Запустить и использовать LP без основных сервисов нельзя, тогда как дополнительные сервисы не обязательны для запуска LP, но предоставляют больше возможностей. У большинства сервисов имеется собственная база данных или файл для хранения данных.

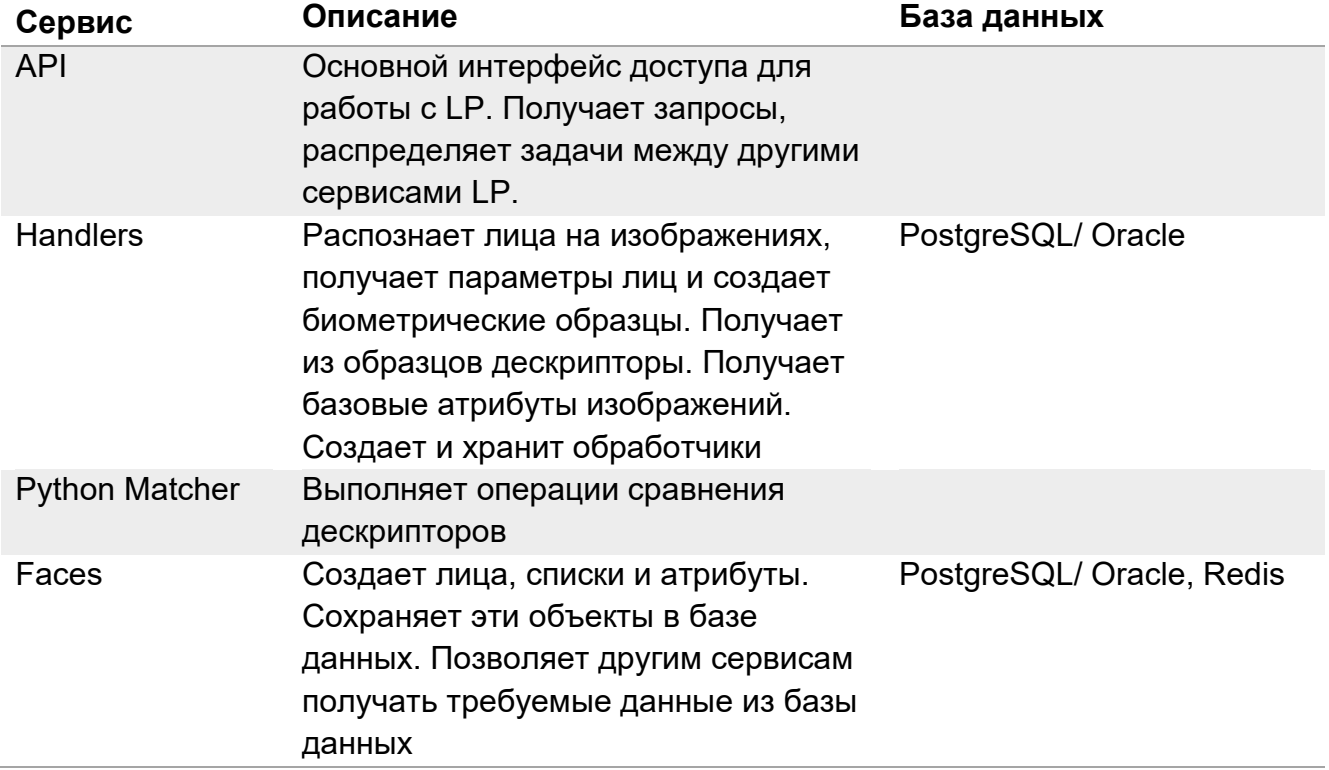

**Таблица 3**. Основные сервисы

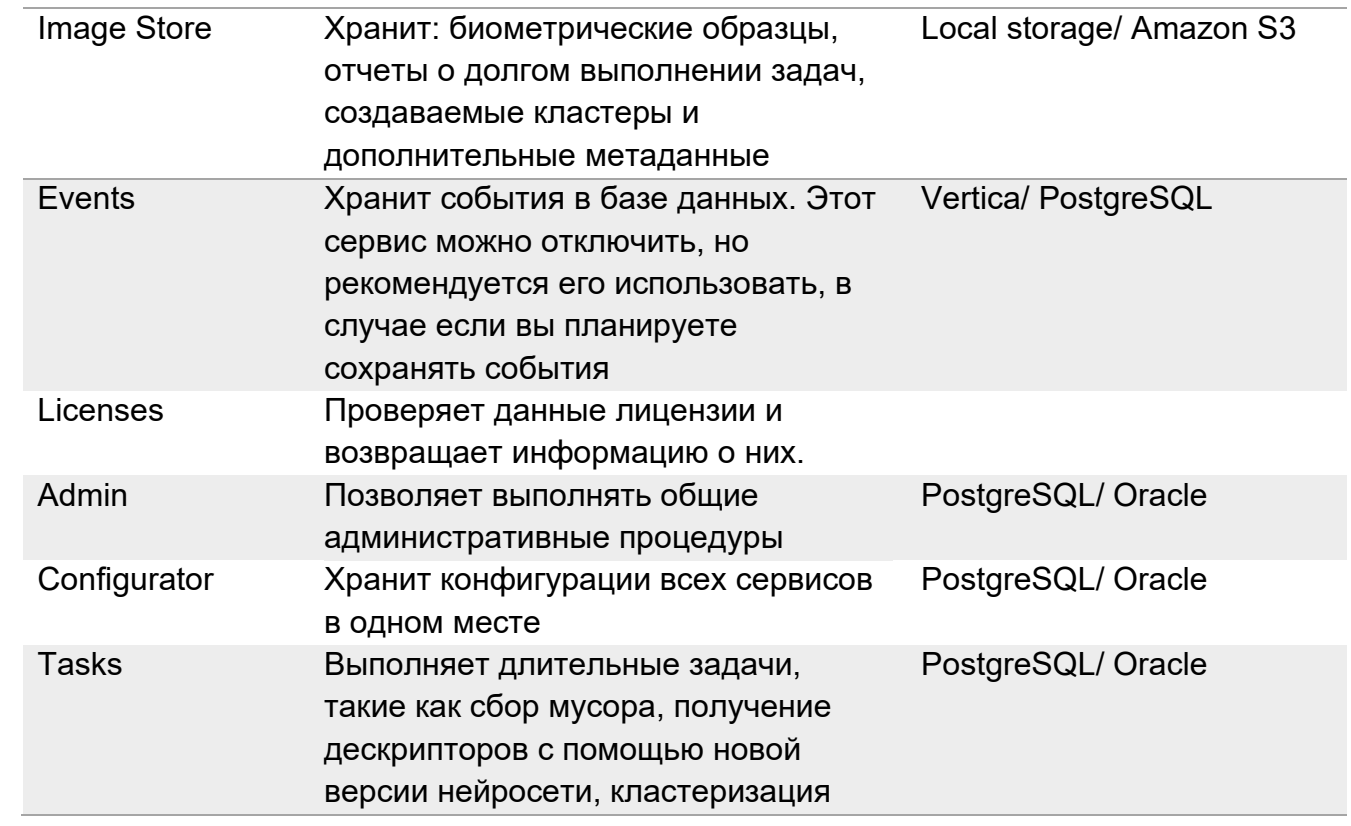

## **Таблица 2**. Дополнительные сервисы

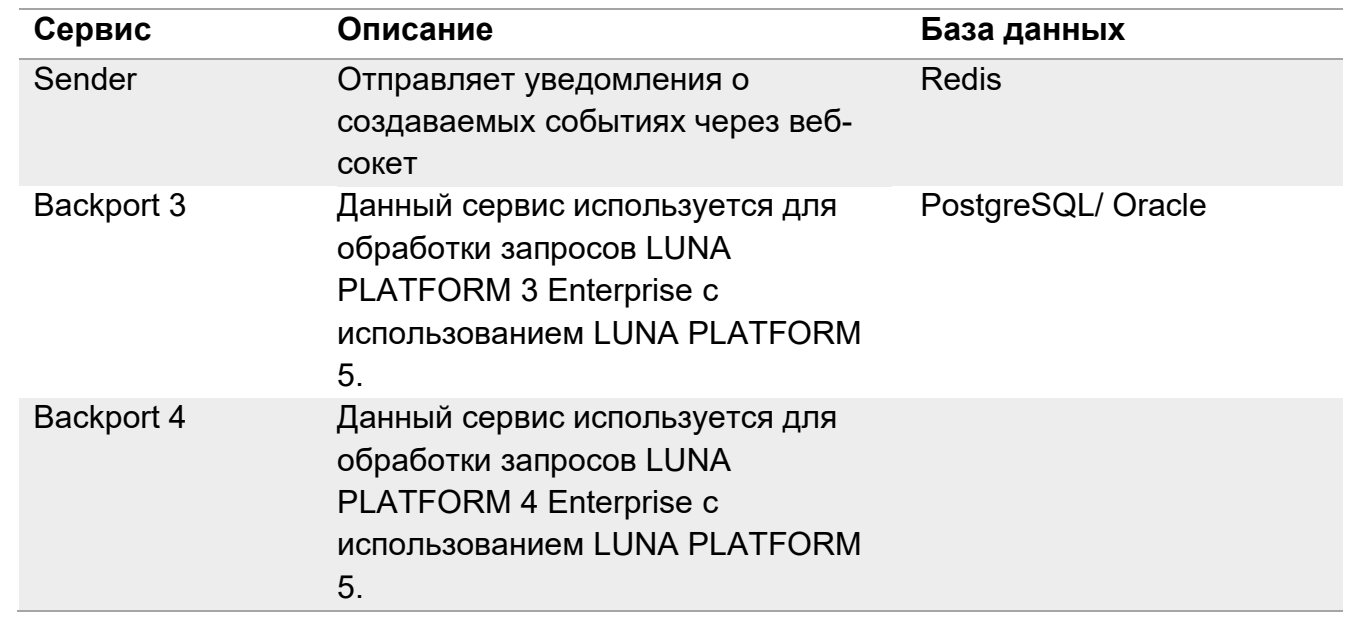

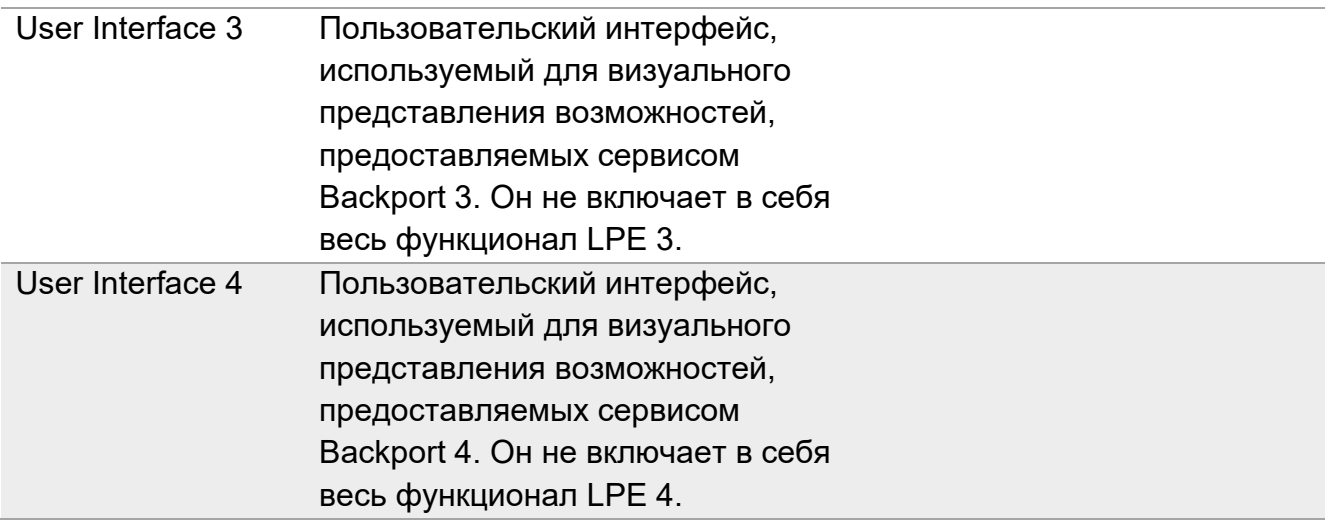

Дополнительные очереди сообщений и базы данных требуются для LUNA PLATFORM 5. Основная информация об этом ПО содержится в данном документе.

Следующие сторонние службы используются по умолчанию с LUNA PLATFORM 5.

- PostgreSQL используется в качестве базы данных по умолчанию для сервисов Faces, Configurator, Events, Handlers, Tasks, Admin и Backport3.
	- o Также возможно использование базы данных Oracle DB вместо PostgreSQL,
	- o Для сервиса Events можно использовать Vertica DB вместо PostgreSQL;
- Для сервисов Faces и Sender используется Redis DB;
- Для мониторинга используется InfluxDB.

Следующие версии баз данных рекомендованы к использованию с LP:

- PostgreSQL: 12.2
- Oracle: 11.2
- Vertica: 9.0.0

Установка и конфигурация Oracle и Vertica не описываются в данном руководстве.

Balancers и другие программы могут использоваться при масштабировании системы для обеспечения отказоустойчивости. Их конфигурация не описывается в данном руководстве.

## **Перед установкой**

Следует переключиться на пользователя **root** перед началом установки!

#### **Распаковка дистрибутива**

Дистрибутив представляет собой архив **luna\_v.5.18.0**, где **5.18.0** это числовой идентификатор, обозначающий версию LUNA PLATFORM 5.

Архив включает в себя все компоненты, требуемые для установки и использования. Он не включает в себя зависимости из стандартного репозитория ОС. Они доступны в интернете.

Переместите установочный файл и файл лицензии в директорию на вашем сервере перед установкой. Например, переместите файлы в директорию /root/. В ней не должно быть никакого другого дистрибутива или файлов лицензии кроме целевых.

Создайте директорию для распаковки файла дистрибутива.

mkdir -p /var/lib/luna

Переместите дистрибутив в созданную директорию.

mv /root/luna\_v.5.18.0.zip /var/lib/luna

Установите приложение для распаковки архива при необходимости

yum install -y unzip

Откройте папку с дистрибутивом

cd /var/lib/luna

Распакуйте файлы

unzip luna v.5.18.0.zip

#### **Создание символической ссылки**

Создайте символическую ссылку. Она показывает, что актуальная версия файла дистрибутива используется для запуска программного пакета.

#### ln -s luna\_v.5.18.0 current

#### **SELinux и Firewall**

SELinux и Firewall необходимо настроить так, чтобы они не блокировали сервисы LUNA PLATFORM 5

Конфигурация SELinux и Firewall не описываются в данном руководстве.

#### **Если SELinux и Firewall не настроены, установка невозможна.**

ООО «ВижнЛабс» 12 / 19

#### **Активация лицензионного ключа**

### Сервис HASP используется для лицензирования LUNA PLATFORM 5. Без лицензии невозможно запускать и использовать сервисы LUNA.

Лицензионные ключи предоставляются компанией VisionLabs по запросу отдельно от поставки.

## Сетевая лицензия требуется для использования LUNA PLATFORM 5 в Docker контейнерах.

Лицензионный ключ создается с помощью отпечатка системы. Этот отпечаток создается на базе информации об аппаратных характеристиках сервера. Таким образом, полученный лицензионный ключ будет работать только на том же сервере, с которого был получен отпечаток системы.

Существует вероятность, что потребуется новый лицензионный ключ при внесении каких-либо изменений на сервере лицензии.

#### Последовательность действий:

- Установите на сервер утилиту HASP. Обычно утилита HASP устанавливается на отдельный сервер;
- Запустите утилиту HASP;
- Создайте отпечаток системы для вашего сервера и отправьте его в VisionLabs;
- Активируйте свой ключ, полученный от VisionLabs;
- Укажите адрес вашего сервера HASP в специальном файле.

#### **Лицензирование**

LP использует утилиту HASP определённой версии. Если на сервере установлена более старая версия утилиты, её следует удалить перед установкой новой версии. См. раздел ["Удаление](file:///C:/_Tmp/Fold_7/LP_Docker_Compose_Example_Rus.docx%23delete-lp-hasp-utility)  [утилиты](file:///C:/_Tmp/Fold_7/LP_Docker_Compose_Example_Rus.docx%23delete-lp-hasp-utility) LP HASP".

#### **Установка утилиты для LP**

Перейдите в директорию.

cd /var/lib/luna/current/extras/hasp/

Установите утилиту на сервер.

yum -y install /var/lib/luna/current/extras/hasp/aksusbd-\*.rpm

Запустите утилиту.

systemctl daemon-reload

systemctl start aksusbd

systemctl enable aksusbd

#### systemctl status aksusbd

#### Конфигурация утилиты

Осуществить конфигурацию утилиты HASP можно с помощью файла "/etc/hasplm/hasplm.ini".

Примечание! Не выполняйте это действие, если INI файл для утилиты HASP уже сконфигурирован.

Удалите старый файл настроек, если необходимо.

rm -rf /etc/hasplm/hasplm.ini

Скопируйте INI файл с конфигурациями. Параметры не описаны в данном документе.

| cp /var/lib/luna/current/extras/hasp/hasplm.ini /etc/hasplm/

#### **Добавление библиотеки LP**

Скопируйте библиотеку LP (x32 and x64). Она требуется для использования лицензионного ключа LP.

cp /var/lib/luna/current/extras/hasp/haspvlib 111186.so /var/hasplm/

cp /var/lib/luna/current/extras/hasp/haspvlib x86 64 111186.so /var/hasplm/

Перезапустите утилиту

systemctl restart aksusbd

#### Создание отпечатка системы для LUNA PLATFORM

Перейдите в директорию.

| cd /var/lib/luna/current/extras/hasp/

Добавьте разрешения для скрипта.

chmod +x LicenseAssist

Запустите скрипт.

#### L./LicenseAssist fingerprint fingerprint 111186.c2v.

Отпечаток системы сохраняется в файл "fingerprint 111186.c2v".

Отправьте файл в VisionLabs, Ваш лицензионный ключ будет создан с использованием данного отпечатка.

Добавление файла с лицензией вручную с помощью пользовательского интерфейса

- Перейдите: <host address>:1947 (если доступ запрещен, проверьте настройки Firewall/ SELinux (данная процедура не описана в этом документе)):
- Выберите Update/Attach в левой панели;

- Нажмите "Browse" и выберите файл(ы) лицензии в появившемся окне;
- Нажмите "Apply file".

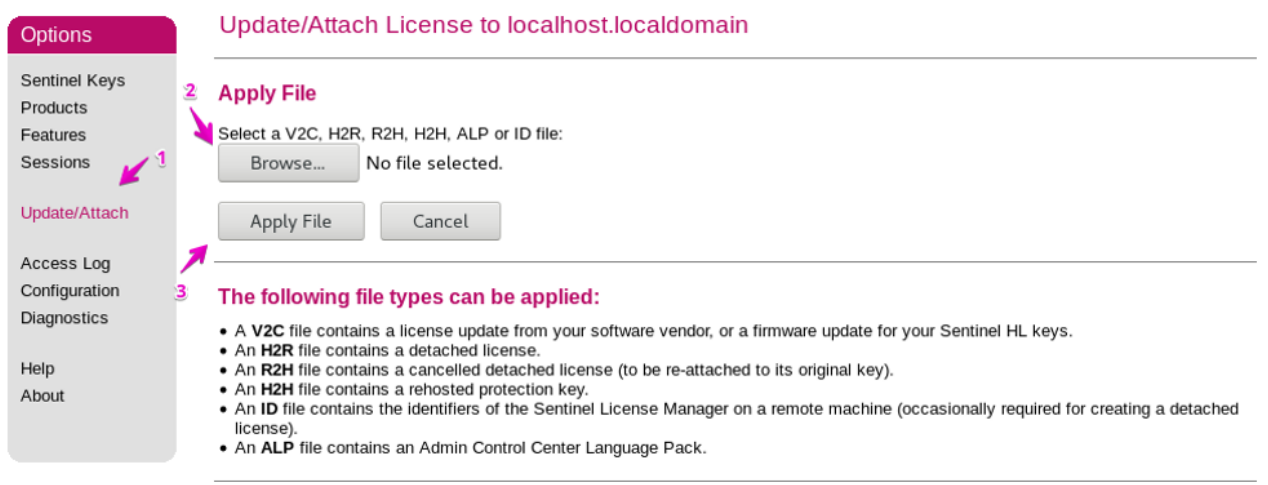

*Лицензионный файл добавляется вручную*

#### **Задание адреса лицензированного сервера для LP**

Укажите IP адрес сервера с лицензией в конфигурационном файле в следующей директории:

/var/lib/luna/current/example-docker/hasp\_redirect/ Поменяйте адрес сервера HASP в следующих документах:

```
vi /var/lib/luna/current/example-docker/hasp_redirect/hasp_111186.ini
```
Поменяйте адрес сервера в файле "hasp\_111186.ini".

serveraddr = <HASP server address>

Файл "hasp\_111186.ini" используется сервисом Licenses при запуске его контейнера. Требуется перезапустить уже запущенный контейнер при изменении сервера.

HASP server address - IP адрес сервера с вашим ключом HASP. Необходимо использовать IP адрес, а не имя сервера.

### **Установка Docker**

Установка Docker описана в официальной документации:

<https://docs.docker.com/engine/install/>

Устанавливать Docker не требуется, если у вас на сервере уже установлен Docker последней версии.

#### Команды для быстрой установки приведены ниже.

Проверьте официальную документацию на наличие обновлений при возникновении каких-либо проблем с установкой.

#### Установите зависимости.

ООО «ВижнЛабс» 15 / 19

yum install -y yum-utils device-mapper-persistent-data lvm2

Добавьте репозиторий.

yum-config-manager --add-repo https://download.docker.com/linux/centos/dock er-ce.repo

Установите Docker

| yum -y install docker-ce docker-ce-cli containerd.io

Запустите Docker.

systemctl start docker

systemctl enable docker

Проверьте статус Docker.

systemctl status docker

Установка Docker Compose

Установите Docker Compose.

curl -L "https://github.com/docker/compose/releases/download/1.24.1/dockercompose-\$(uname -s)-\$(uname -m)" -o /usr/local/bin/docker-compose

chmod +x /usr/local/bin/docker-compose

ln -s /usr/local/bin/docker-compose /usr/bin/docker-compose

Для более подробной информации обратитесь к официальной документации:

<span id="page-15-0"></span>https://docs.docker.com/compose/install/

#### Авторизация в registry

При запуске контейнеров необходимо указать ссылку на образ, необходимый для запуска контейнера. Этот образ загружается из VisionLabs registry. Перед этим необходима авторизация.

docker login dockerhub.visionlabs.ru --username <username>

Введите логин <username>. После ввода команды система запросит пароль. Логин и пароль можно получить у VisionLabs.

## **Запуск платформы**

### **Конфигурация контейнера User Interface 4**

Необходима конфигурация поля BP4\_EXTERNAL\_IP: в файле "/var/lib/luna/current/example-docker/.env" перед запуском скрипта Compose, если требуется использовать сервис User Interface 4 с сервисом Backport 4.

#### BP4 EXTERNAL IP=<Backport 4 external IP>

Необходимо задать внешний IP сервера через Backport 4. В противном случае User Interface 4 не сможет отправлять запросы в сервис Backport 4.

#### **Запуск сервисов**

Откройте папку Docker Compose:

#### cd /var/lib/luna/current/example-docker

Убедитесь в том, что контейнеры LP не запущены до выполнения скрипта. Попытка запустить контейнер с таким же именем, как существующий контейнер, приведет к ошибке. Если запущен один или несколько контейнеров LP, необходимо остановить их с помощью команды docker container rm -f <container\_name>. Чтобы остановить все контейнеры, используйте docker container rm -f \$(docker container ls -aq).

#### Запуск Docker Compose:

Необходимо выполнить вход в VisionLabs registry (см. раздел ["Вход в registry"\)](#page-15-0)

#### ./start platform.sh

Развертывание контейнеров требует времени. Необходимо дождаться того, чтобы все сервисы были запущены перед началом работы с LUNA PLATFORM 5.

Проверьте статус всех запущенных контейнеров Docker.

#### docker ps

## **Команды Docker**

#### Показать контейнеры

Чтобы показать список запушенных контейнеров Docker, используйте команду:

docker ps

Чтобы показать все имеющиеся контейнеры Docker, используйте команду:

docker ps -a

Копировать файлы в контейнер

Можно переносить файлы в контейнер. Используйте команду docker ср для копирования файла в контейнер.

docker cp <file\_location> <container name>:<folder inside container>

#### Ввод контейнера

Можно вводить отдельные контейнеры с помощью следующей команды:

docker exec -it <container name> bash

Для выхода из контейнера используйте следующую команду:

exit

#### Имена образов

Можно увидеть все имена образов с помощью команды

docker images

#### Удаление образа

Если требуется удаление образа:

- запустите команду docker images
- найдите требуемый образ, например registry.dev.vlabs/luna-image-store
- скопируйте соответствующий ID образа из IMAGE ID, например, "61860d036d8c"
- укажите его в команде удаления:

docker rmi -f 61860d036d8c

Удалите все существующие образы:

docker rmi -f  $$(docker \text{ images -}q)$ 

#### <span id="page-18-0"></span>**Остановка контейнера**

Контейнер можно остановить с помощью следующей команды:

docker stop <container name>

Остановить все контейнеры:

docker stop \$(docker ps -a -q)

#### **Удаление контейнера**

Если вам необходимо удалить контейнер:

- запустите команду "docker ps"
- остановите контейнер (см. [Остановка контейнера\)](#page-18-0)
- найдите требуемый образ, например: registry.dev.vlabs/luna-imagestore
- скопируйте соответствующий ID контейнера из столбца CONTAINER ID, например, "23f555be8f3a"
- укажите его в команде удаления:

docker container rm -f 23f555be8f3a

Удалить все контейнеры:

docker container rm -f \$(docker container ls -aq)

#### **Логи сервисов**

Все сервисы пишут логи. Они сохраняются в контейнере каждого сервиса.

Они хранятся в директории "srv/" и имеют следующие имена:

<service\_name>\_ERROR.txt

<service\_name>\_INFO.txt

#### **Отображение логов сервисов**

Если Docker запущен как демон, логи отправляются в отдельный файл. Чтобы показать логи сервиса, используйте команду:

docker logs <container name>